LPC53\_LGEMC\_ARABIC\_MFL41698446

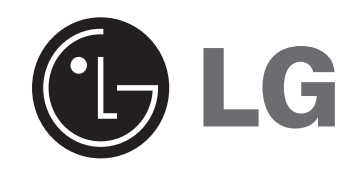

**LPC53 (LPC53-A0)**

**العربية**

#### **احتياطات السالمة**

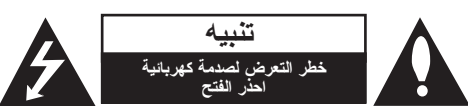

**تنبيه:** لتقليل خطر التعرض لصدمة كهربائية ال تنزع الغطاء )أو الغطاء الخلفي( ال توجد بالداخل قطع يمكن للمستخدم صيانتها عليك االستعانة بموظفي الصيانة المعتمدين للقيام بأعمال الصيانة.

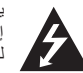

يهدف رمز الفلاش المضيىء هذا والمحتوي على رمز رأس سهم داخل مثلث متساوي الأضلاع إلى تنبيه المستخدم إلى وجود جهد كهربائي خطير بدون مادة معزولة داخل الصندوق الحاوي للى تنبيه المستخدم إلى وجود جهد كهربائي خطير بدون مادة معزوله دا<br>المنتج، وهو ما يكفي لتشكيل خطر حدوث صدمة كهربائية للأنسخاص.

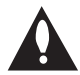

تهدف عالمة التعجب الموجودة داخل مثلث متساوي األضالع إلى تنبيه المستخدم إلى وجود تعليمات تشغيل وصيانة مهمة ضمن التعليمات المرفقة مع هذا الجهاز.

**تحذير:** لتقليل خطر حدوث حريق أو صدمة كهربائية، ال تعرض هذا المنتج للمطر أو الرطوبة.

**تحذير:** ال تركب هذا الجهاز في مساحة مغلقة مثل خزانة الكتب أو أية وحدة مماثلة.

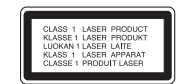

#### **تنبيه:**

هذا المنتج يستخدم نظام ليزر.

ً لضمان االستخدام السليم لهذا المنتج، يرجى قراءة دليل المالك بعناية واالحتفاظ به للرجوع إليه مستقبال. وفي حال احتياج الوحدة للصيانة، اتصل بموقع صيانة معتمد.

قد ينتج عن استخدام مفاتيح التحكم أو أدوات الضبط أو اإلجراءات غير المحددة هنا إلى التعرض إلى إشعاع خطير.

> لتجنب التعرض المباشر لشعاع الليزر، ال تحاول فتح الصندوق الحاوي للمنتج. حيث يخرج منه عند فتحه إشعاع ليزر مرئي. ال تحدق في شعاع الليزر.

> > **2** مسجل كاسيت وأقراص مضغوطة محمول [ دليل المالك

**تنبيه:** يجب عدم تعريض الجهاز للماء المتساقط أو المتناثر، وكذلك ينبغي عدم وضع أية أشياء ممتلئة بالماء كأواني الزهور عليه.

# **تنبيه بخصوص سلك التيار الكهربي**

#### يوصى بوضع معظم األجهزة على دائرة مخصصة؛

بمعنى وجود دائرة ذات منفذ واحد ال تزود سوى هذا الجهاز فقط بالطاقة وليس بها أية منافذ إضافية أو دوائر فرعية. ر اجع صفحة المواصفات الواردة في دليل المالك زيادةً في التأكيد.

لا تُحمّل منافذ النيار بالحائط فوق طاقتها. منافذ التيار بالحائط التي تحمل فوق طاقتها أو منافذ التيار بالحائط أو أسلاك الاستطالة المفكوكة أو التالفة، أو أسلاك الطاقة البالية أو عوازل الأسلاك التالفة أو المشروخة تُعتبر مصادر خطر ٍ قد بنجم عن أي من هذه الحالات صدمة كهربية أو حريقًا. قم على فترات منتظمة بفحص سلك الجهاز الموجود لديك وإذا اتضح من شكله أنه تالف أو فاسد، فقم بنزعه من القابس وتوقف عن استخدام الجهاز واجعل أخصائي صيانة معتمد يقوم بتغيير السلك بقطعة غيار صحيحة.

احم سلك الطاقة من سوء االستخدام المادي أو الميكانيكي مثل تعرضه للثني أو اللي أو القرص أو غلق الباب عليه أو السير فوقه. أعط اهتماماً خاصاً للمقابس ومنافذ الحائط والنقطة التي يخرج عندها السلك من الجهاز .

> **لفصل الطاقة من مصدر الطاقة الرئيسي، اسحب للخارج قابس سلك المصدر الرئيسي. عند تركيب الجهاز، تأكد من سهولة الوصول إلى القابس.**

# **العربية**

# **هناك العديد من األشياء التي يمكن لمسجل الكاسيت القيام بها.**

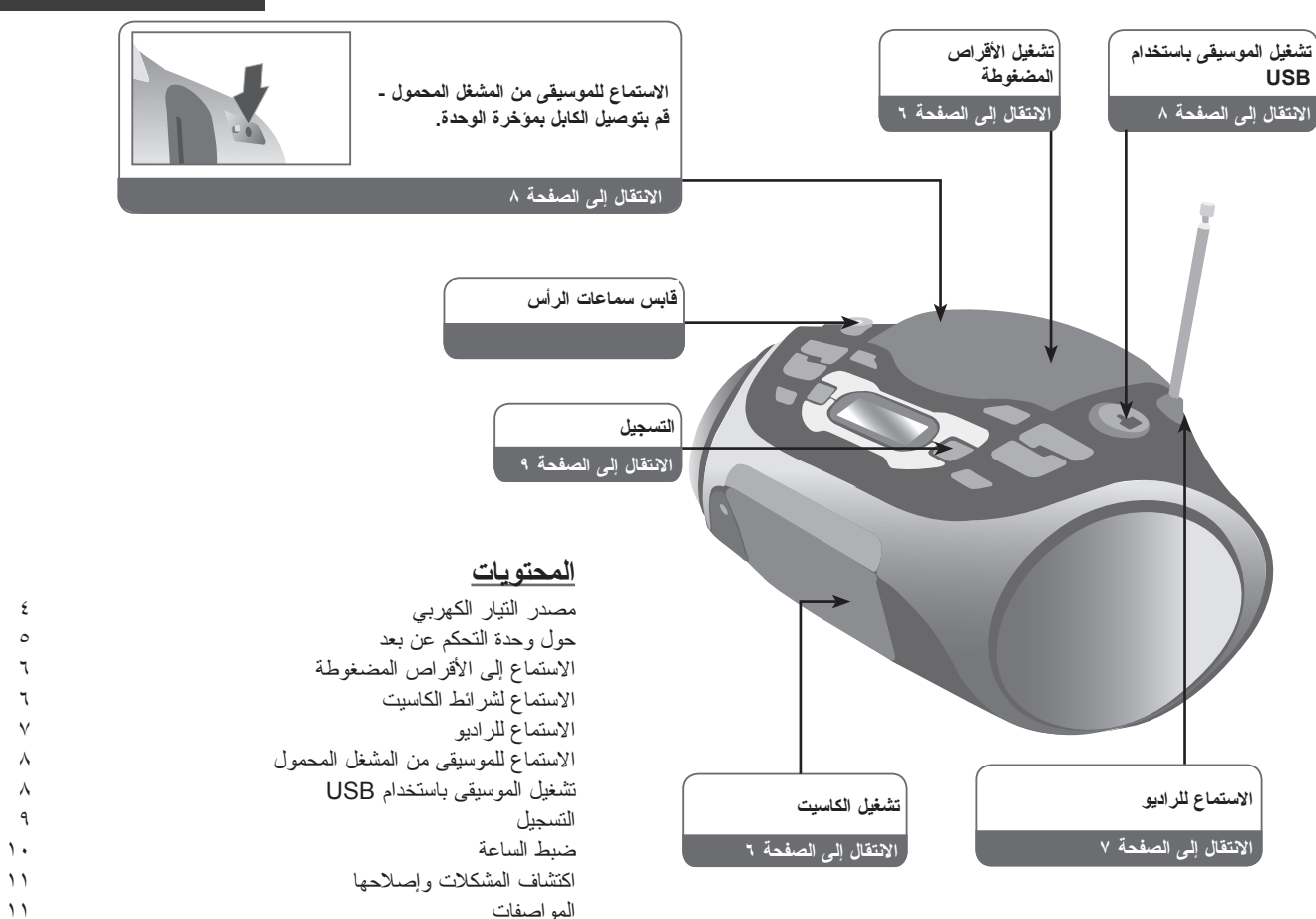

# **مصدر التيار الكهربي**

# **.1 اضغط على غطاء البطارية وافتحه. .2 ضع ست بطاريات من الفئة "C( "14R( )غير مرفقة( في تجويف البطارية مع التأكد**  من محاذاة العلامتين ⊕ و⊝ بطريقة صحيحة. **.3 أعد وضع غطاء البطارية. تركيب البطارية**

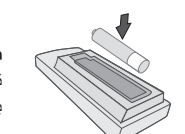

**ضع البطارية في وحدة التحكم عن بعد** تأكد من تطابق العالمتين + )موجب( و- )سالب( الموجودتين بالبطارية )حجم AAA )مع تلك الموجودة بوحدة التحكم عن بعد.

### **توصيل سلك التيار المتردد**

- **.1 قبل توصيل سلك التيار المتردد، يرجى التحقق من أن جهد التشغيل لوحدتك مماثل لجهد مزود الطاقة المحلي.**
	- **.2 قم بتوصيل طرف سلك التيار المتردد )المشتمل( بمقبس التيار المتردد الموجود في مؤخرة وحدتك.**
		- **.3 أدخل الطرف اآلخر في مأخذ التيار بالحائط.**

#### **مالحظات:**

- افصل سلك التيار الكهربي المتردد عن منفذ التيار الكهربي بالحائط إذا لم تنوي استخدامها لفترة طويلة.
- لتجنب التلف الناتج عن التسرب المحتمل من البطارية، انزع البطاريات إذا لم تنوي استخدام الوحدة لفترة طويلة.
	- عند ضعف البطاريات، استبدل كافة البطاريات بأخرى جديدة.
	- عند توصيل سلك التيار الكهربي المتردد بمنفذ التيار بالحائط، ال يتم استهالك البطاريات.

#### **حول وحدة التحكم عن بعد**

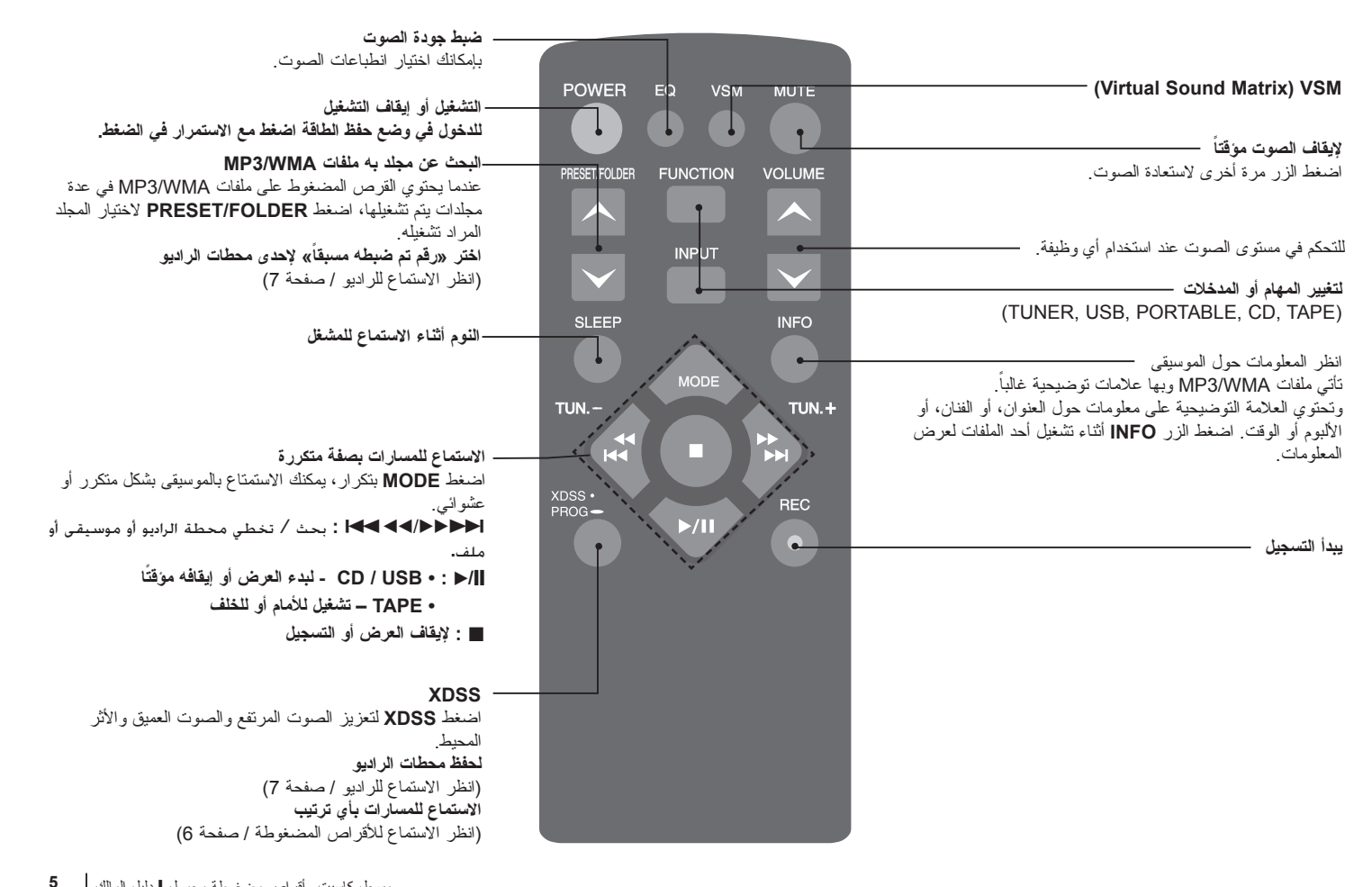

# **االستماع إلى األقراص المضغوطة**

يمكن تشغيل قرص الصوت المضغوط وقرص مضغوط بتنسيق WMA3/MP في هذا المشغل.

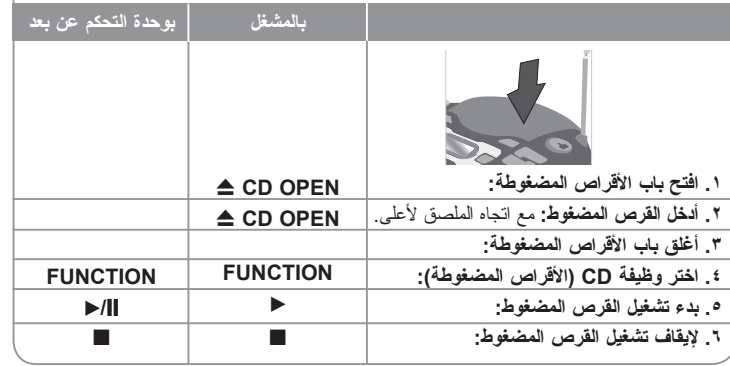

# **االستماع لألقراص المضغوطة – الكثير من األشياء يمكنك فعلها**

**اإليقاف المؤقت للقرص المضغوط أو إعادة تشغيله**

اضغط على **PAUSE CD** في الوحدة []**/**B أو في جهاز التحكم عن بعد أثناء إعادة التشغيل. اضغط على B في الوحدة أو []**/**B في جهاز التحكم عن بعد الستئناف التشغيل.

**البحث عن مقطع داخل المسار** 

اضغط مع االستمرار في الضغط على <BB/bb. أثناء إعادة التشغيل.

#### **البحث السريع عن المسارات**

اضغط مع االستمرار في الضغط على<BB/bb. فقط في وضع اإليقاف. يقوم المسار بالتخطي المستمر بالتناوب.

#### **التخطي لمسار آخر**

اضغط على <BB/bb. فقط في وضع اإليقاف.

#### **االستماع للمسارات بأي ترتيب**

بمكن الاستماع إلى 40 مسار اً على القرص المضغوط بالترتيب المراد. أدخل قرصاً مضغوطاً ثم انتظر حتى يتم قراءته. اضغط مع االستمرار في الضغط على **PROG** ثم استخد<BB/bb. الختيار المسار. اضغط على **PROG** مرة أخرى للحفظ واختيار المسار التالي. اضغط []**/**B. لتمسح اختيارك، اضغط ■ مرتين. تشغيل الموسيقى باستخدام USB، يمكنك أيضاً ضبط هذا البرنامج.

**6** مسجل كاسيت وأقراص مضغوطة محمول [ دليل المالك

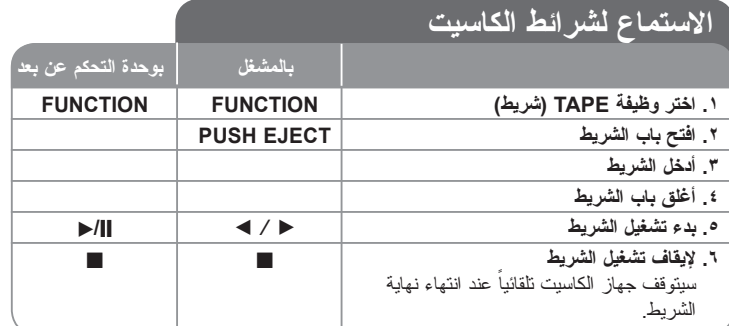

# **االستماع إلى أشرطة الكاسيت – الكثير من األشياء يمكنك فعلها**

**لتشغيل الترجيع السريع أو التقديم السريع**

بعد الضغط على <BB/bb.أثناء التشغيل، أو لإليقاف، اضغط B / b في النقطة التي تريدها.

# **وضع قلب الشريط التلقائي**

يمكنكّ ضبط الشريط لتشغيل جانب واحد <del>حب</del> ، حتى نهاية الشريط (جه أو كلا الجانبين (ج) بالضغط على **MODE**( الوضع( في جهاز التحكم عن بعد مرة واحدة أو مرتين.

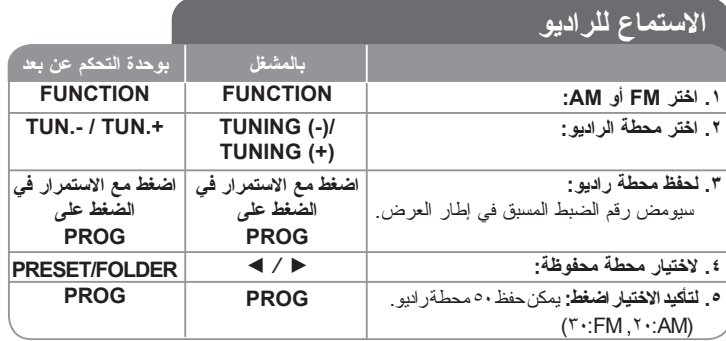

# **ً االستماع للراديو – الكثير من األشياء يمكنك فعلها**

**البحث عن محطات راديو تلقائيا**

اضغط مع االستمرار في الضغط على **(+)TUNING/)- (TUNING** على المشغل أو ً وسيتوقف عند العثور على **.+TUN.-/TUN** على جهاز التحكم عن بعد. سيبدأ الموالف في المسح تلقائيا محطة راديو.

#### **حذف كافة المحطات المحفوظة**

اضغط مع االستمرار في الضغط على x لمدة ثانيتين.

يظهر "CLEAR". اضغط على x في الوحدة إلزالة جميع المحطات المخزنة.

# **االستماع للموسيقى من المشغل المحمول**

يمكن استخدام المشغل لتشغيل الموسيقى من أنواع متعددة من المشغالت المحمولة.

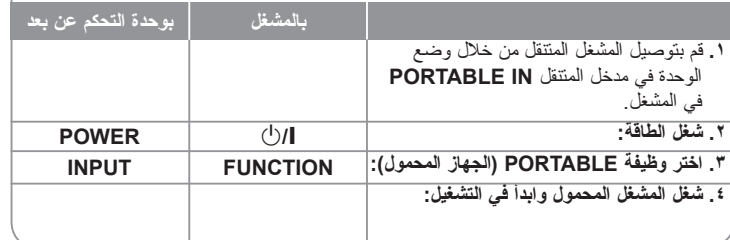

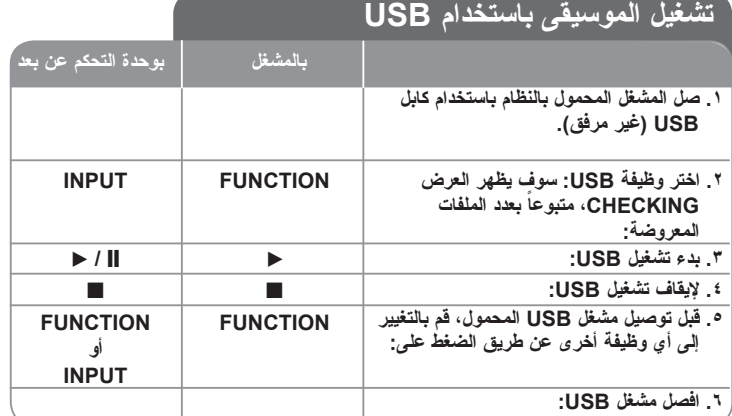

#### **مالحظات:**

• بعض األجهزة المتنقلة غير متوافقة مع هذا النظام.

• ً عند توصيل العديد من الكروت على قارئ كارت الذاكرة، يتم التعرف على الكارت المكتشف أوال.

#### **• ال تقم بإخراج جهاز USB أثناء التشغيل.**

• ينبغي القيام بأخذ نسخة احتياطية لتجنب فقد البيانات.

• في حالة استخدام كابل تمديد USB أو ناقل USB، فقد ال يتم التعرف على جهاز USB.

• ال يتم دعم األجهزة التي تستخدم نظام ملفات NTFS( يتم دعم نظام ملفات (16/32) FAT فقط(.

• ال يتم دعم الكاميرات الرقمية أو الهواتف المحمولة.

• لال يمكن توصيل منفذ USB الخاص بالوحدة إلى جهاز كمبيوتر. ال يمكن استخدام الوحدة كجهاز تخزين.

• قد ال تعمل أجهزة USB طراز HDD عندما ال تكون الطاقة مدعومة فيها ذاتيا.

• للتشغيل من الأغنية الأولى، اضغط مرتين على ■ أثناء استعادة تشغيل CD/USB.

#### **التسجيل**

#### **التسجيل إلى USB أو كاسيت** قم بتوصيل USB أو وضع شريك كاسيت فارغ في المشغل قبل التسجيل.

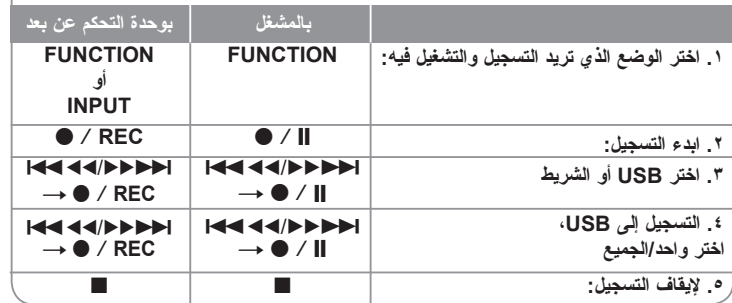

**ً التسجيل - الكثير من األشياء يمكنك فعلها**

#### **إليقاف التسجيل مؤقتا**

اضغط على [] / z أثناء التسجيل على شريط الكاسيت.

#### **ضبط سرعة التسجيل**

**السرعة العادية -** اضغط على [] / z في وضع التشغيل لتسجيل سي دي على USB بالسرعة العادية، أي تشغيل وتسجيل بالوقت الفعلي. **السرعة العالية -** اضغط على [] / z في وضع اإليقاف لتسجيل سي دي على USB بالسرعة العالية.

أثناء التسجيل بالسرعة العالية، لن يكون هناك صوت سماعات خارجي..

#### **تسجيل صوتك**

في وظيفة TAPE، اضغط على [] / z ثم ستظهر "**REC MIC**". وسجل صوتك. إليقاف تشغيل التسجيل اضغط على ■.

#### **مالحظات**

• أثناء تسجيل ملفات بامتداد 3MP أو WMA، سوف تظهر الشاشة نسبة تقدم التسجيل "[100]XX "بعد كل ملف تم تسجيله.

• أثناء تسجيل ملفات بامتداد 3MP أو WMA، لن يكون هناك صوت خارجي.

• ال يمكنك تشغيل إذاعة الراديو إلى USB.

يعتبر عمل نسخ غير مصرح بها من المواد المحمية من النسخ بما في ذلك برامج الكمبيوتر والملفّات والبرامج الإذاعية والتسجيلات الصوتية خرّقًا لحقّوق النشر ويشكل مخالفة للترخيص. يجب ألا يتم استخدام هذا الجهاز في مثل هذه الأغراض. **كن على قدر المسئولية واحترم حقوق النشر**

#### **ضبط الساعة**

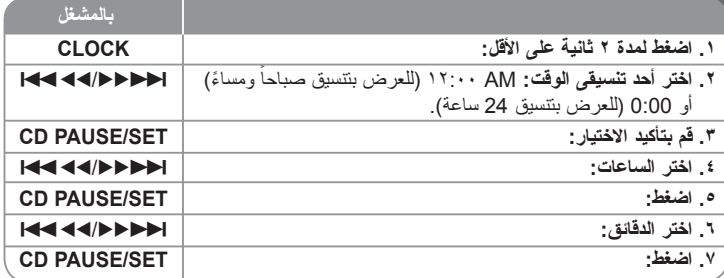

#### **استخدام المشغل كمنبه**

اضغط **TIMER** على المشغل واستمر في الضغط لثانيتين. ستومض كل وظيفة ,CD ,TUNER TAPE ,USB لمدة ثانيتين. اضغط **SET/PAUSE CD** على المشغل عند ظهور التي تريد تنشيطها. في حالة اختيار (الموقت)، فسيتم عرض المحطات التي قمت بحفظها مسبقاً.

استخدم <BB/bb.على المشغل الختيار المحطة التي تريدها، ثم اضغط **SET/PAUSE CD**. سيتم عرض TIME ON( وقت التشغيل( في شاشة العرض. هذه هي النقطة التي قمت بضبط وقت إيقاف تشغيل المنبه عليها. استخدم <BB/bb. على المشغل لتغيير الساعات والدقائق، ثم اضغط .لحفظها **CD PAUSE/SET**

سيتم عرض TIME OFF( وقت إيقاف التشغيل( في شاشة العرض. هذه هي النقطة التي قمت بضبط الوقت المراد إيقاف تشغيل الوظيفه عندها. استخدم <BB/bb.على المشغل لتغيير الساعات والدقائق، ثم اضغط **SET/PAUSE CD** لحفظها.

بعد ذلك سيتم عرض مستوى الصوت )VOL )المراد االستيقاظ عليه.

 استخدم v / V على المشغل لتغيير مستوى الصوت، ثم اضغط **SET/PAUSE CD** للحفظ. أوقف تشغيل النظام. توضح أيقونه الساعة أنه قد تم ضبط المنبه.

عند إيقاف تشغيل النظام، يمكنك فحص الوقت الذي تم ضبط المنبه عليه عن طريق الضغط على ً تشغيل المنبه وإيقاف تشغيله عن طريق الضغط على **TIMER** TIMER (الموقت)<sub>.</sub> يمكنك ايضا تشغيل المنبه و<sub>ال</sub>يقاف تشغيله عن طريق الضغط على TIMER<br>(الموقت)<sub>.</sub> لضبط المنبه لإيقاف التشغيل على وقت مختلف، قم بتشغيل النظام ثم أعد البرمجة متبعاً الخطوات نفسها المذكورة من قبل.

#### **النوم أثناء االستماع للمشغل**

اضغط **SLEEP** على جهاز التحكم عن بعد مرة أو مرتين الختيار وقت التأجيل، بعد إيقاف تشغيل المشغل<sub>.</sub> اضغط **SLEEP** على جهاز التحكم عن بعد مرار أ<sub>.</sub> يمكنك ضبط الوقت من 90 إلى 10 دقائق.

#### **ضبط جودة الصوت**

بإمكانك اختيار انطباعات الصوت. اضغط **EQ** ً على وحدة التحكم عن بعد مرارا، سيتغير العرض CLASSIC ← ROCK ← POP ← FLAT ،التالي بالترتيب

#### **Virtual Sound Matrix) VSM)**

بإمكانك اختيار الصوت االفتراضي. اضغط **VSM** على وحدة التحكم عن بعد لضبط الصوت االفتراضي.

#### **حول أقراص WMA3/MP**

#### **توافق قرص WMA/ 3MP مع هذه الوحدة محدود كما يلي:**

• التردد الرقمي

8-48 كيلوهرتز 32-48 ،(3MP (كيلوهرتز )WMA)

• معدل البت

-320 8 كيلو بايت/ثانية -320 48 ،(3MP (كيلو بايت/ثانية )WMA)

- يجب أن يكون التنسيق الحقيقي للقرص R-CD هو "9660 ISO"
- إذا كنت تقوم بتسجيل ملفات WMA3/MP باستخدام برنامج ال يمكنه إنشاء SYSTEM FILE، على سبيل المثال "CD-Direct "إلخ، فستتغذر قراء ملفات 3MP. وبالتالي نوصي باستخدام برنامج "Creator CD-Easy"، الذي ينشأ نظام ملفات متوافق مع 9660 ISO.
	- ال تستخدم أحرف خاصة مثل "/ : \* ? " > < " إلخ
- دعم ملفات تصل إلى 99 ملف، يمكن أن يحتوي كل ملف على ما يصل إلى 999 مسار أ صوتياً.
- يتعين عليك ضبط خيار تتسيق القرص إلى [Mastered] حتى يكون القرص متوافقاً مع مشغلات LG عند تنسيق أقراص قابلة إلعادة الكتابة عليها. عند ضبط الخيار على System File Live، ال يمكنك تشغيلها على مشغالت LG.

)System File Live/Mastered: نظام تنسيق القرص لويندوز فيستا(

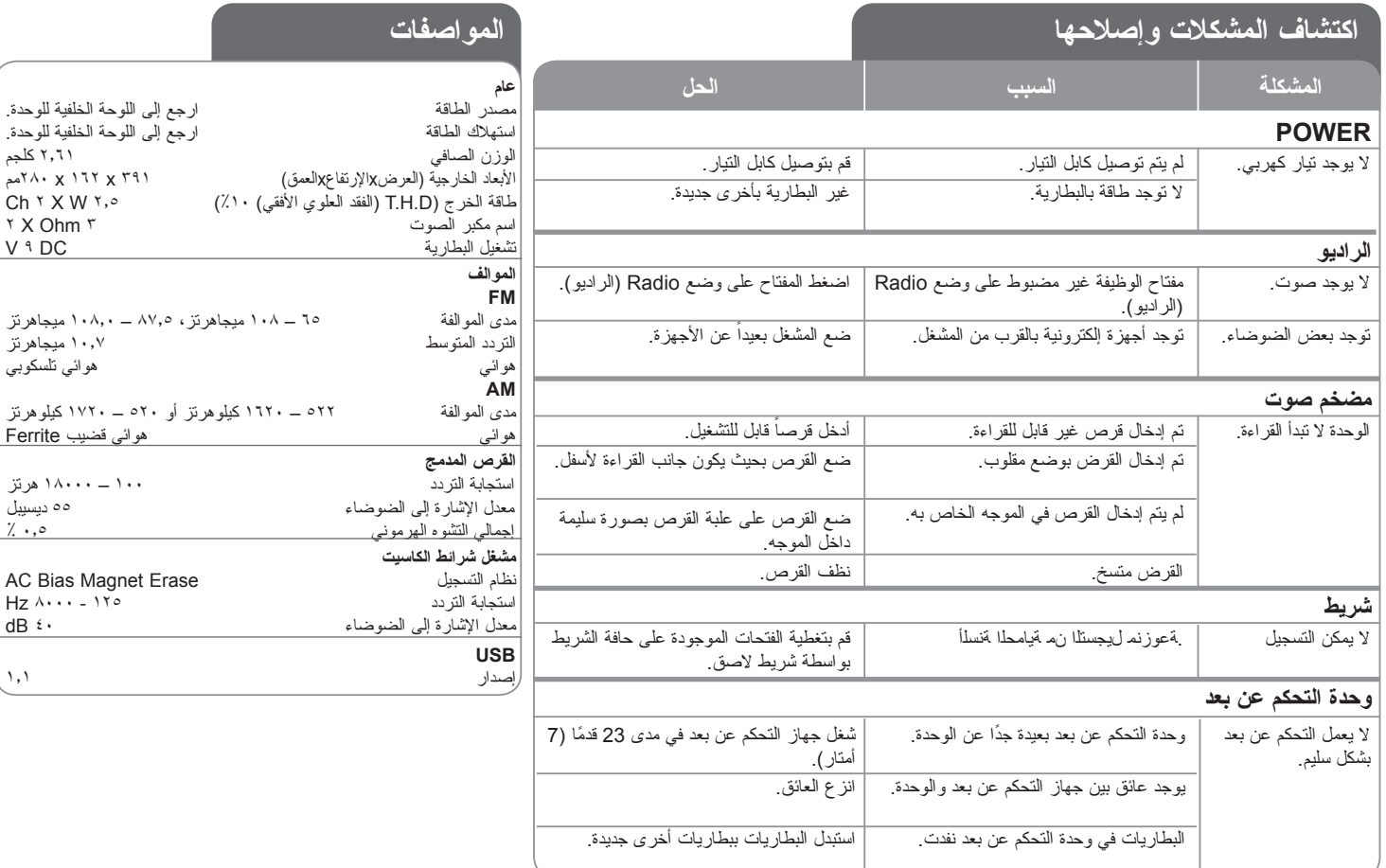

**قد يتم تعديل هذه التصميمات والمواصفات بدون إشعار مسبق.**

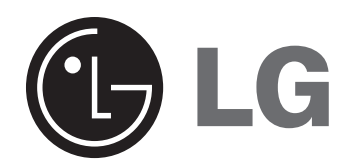

P/NO : MFL41698446